Teams (Replace Meeting Space) Opening a File

• To get access to the files on Teams, Click the Teams icon.

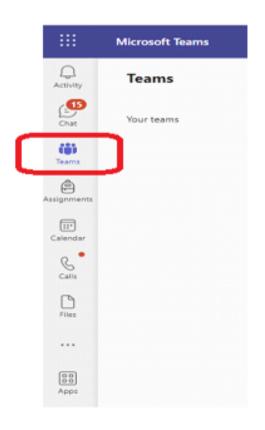

• Select the appropriate file for your curriculum.

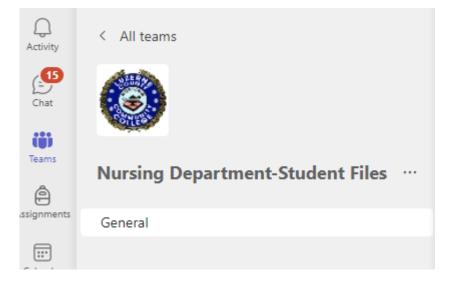

• Department folders will be visible.

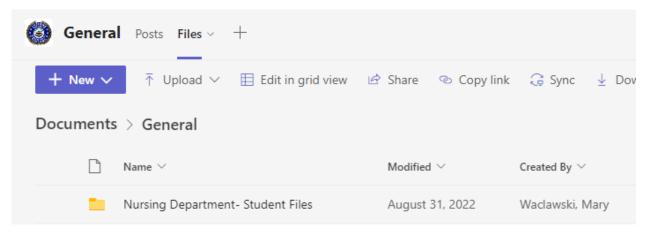

## • Click into each folder to view files.

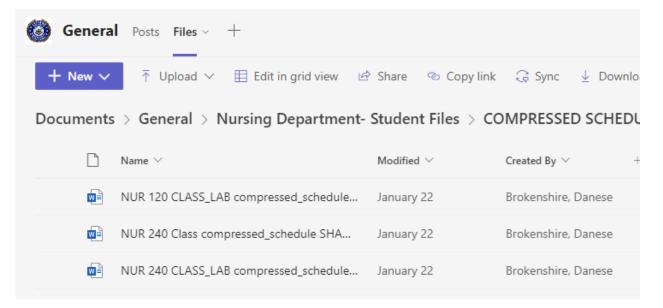